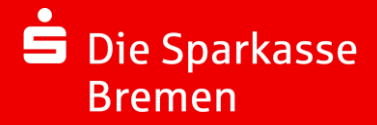

 $\Box$ 

 $\Box$ 

## **Vorbereitung der Einrichtung von Online-Banking Business Pro (EBICS) im S-Firmenkundenportal**

## **A) Checkliste vor der Einrichtung**

## **A.1 – S-Firmenkundenportal**

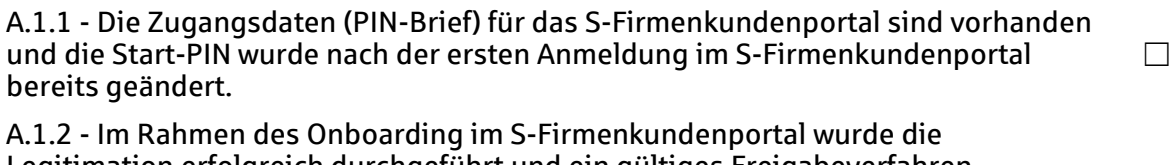

Legitimation erfolgreich durchgeführt und ein gültiges Freigabeverfahren ausgewählt und in der Folge mit dem Registrierungsbrief aktiviert. *Hinweis: Für die pushTAN ist vorab der Download der App aus den Stores erforderlich und die Versandzeit des Registrierungsbriefs ist zu beachten.*

A.1.3 - Nach der Anmeldung im S-Firmenkundenportal sind auf der linken Seite die beiden Navigationseinträge "EBICS-Zahlungsverkehr" und "EBICS-Ordner" ersichtlich. Zudem kann im unteren Teil der Navigation der Punkt "Administration" > "EBICS" aufgerufen werden.

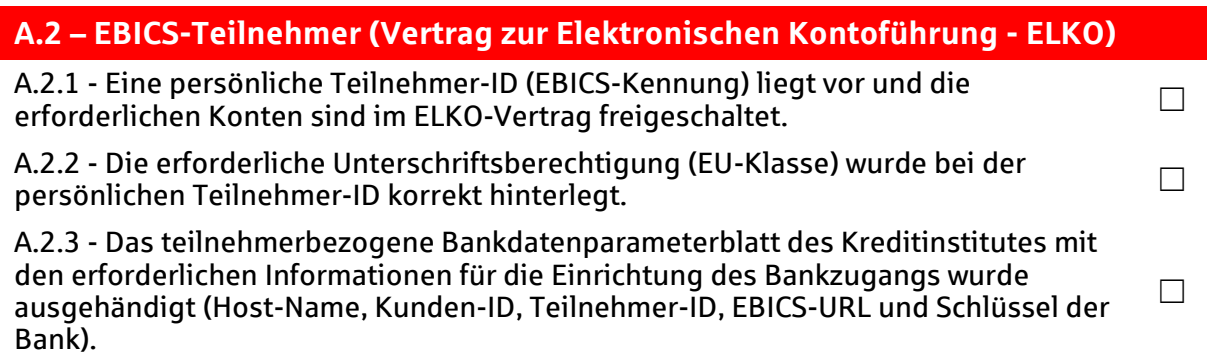

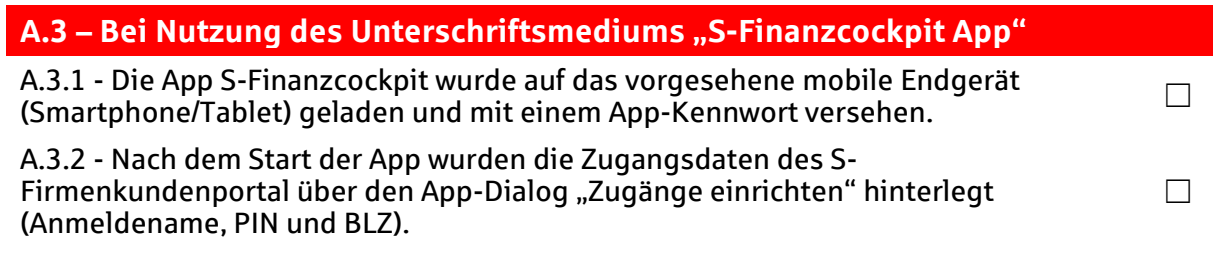

Tipp: Nutzen Sie zur Einrichtung auch gerne unsere begleitenden Anleitungen.